### Pulser – Programmable TTL Pulse Train Generator for Optogenetics Light Sources

#### Introduction

The Pulser is a programmable TTL pulse train generator for pulsing LEDs, lasers and shutters used in Optogenetics activation in neurophysiology and behavioral research. The Pulser device comes with user friendly Windows<sup>®</sup> software that enables easy visual setup of numerous pulse train configurations. The Pulser TTL-Out output can work smoothly to trigger Prizmatix LED light sources or lasers to produce light pulses for such application as opsin activation. The Trigger-In input enables synchronization of

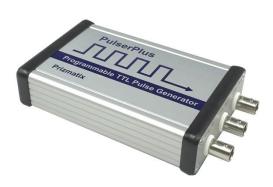

Optogenetics activation with various experimental events. The Trigger-Out output (PulserPlus only) enables further activation of additional devices after pulse train was completed.

#### **Key Features**

- Single or Bi-phasic pulse trains
- Trigger-In input enables synchronization with various experimental events.
- Trigger-Out output (PulserPlus only) enables activation of other devices after completion of pulse train sequence.
- Operation modes:
  - Mode (0): Execute pulse sequence after START
  - Mode (1): Execute pulse sequence once after trigger(s)
  - Mode (2): Execute pulse sequence each time after trigger(s)
  - Mode (3): Execute pulse sequence after trigger HIGH, then stop when LOW
  - Mode (4): Execute pulse sequence after trigger LOW, then stop when HIGH
- Pulser settings can be stored into a file to enable fast switch between various protocols.
- Log-File can be created to record experiment activities.
- No external power supply required (uses USB power for operation)
- Stand-alone operation mode enables Pulser to operate without computer. The power is supplied by USB power adaptor (PulserPlus only)
- Control up to 8 Prizmatix Optogenetics-LEDs with a single Pulser device using BNC-T connectors (PulserPlus only)
- Independent time base by internal microcontroller
- Easily control from Noldus EthoVision XT, LabVIEW, MATLAB or any software capable of sending and receiving simple ASCII commands over serial COM port (API provided).

| Main Office            | European Sales Office      | North America Sales Office |  |  |
|------------------------|----------------------------|----------------------------|--|--|
| Phone: +972-72-2500097 | Phone: +44-(0)77-9172-9592 | Phone: +1-(248)-436-8085   |  |  |
| Fax: +972-72-2500096   | Fax: +44-(0)20-7681-2977   | Fax: +1-(248)-281-5236     |  |  |
| sales@prizmatix.com    | sales.europe@prizmatix.com | sales.usa@prizmatix.com    |  |  |
| P.O.                   | B. 244 Givat-Shmuel 54101, | Israel                     |  |  |

#### Setups

Possible Pulser setups:

- (A) PC Control with direct connection to LED.
- (B) PC Control with external trigger device.

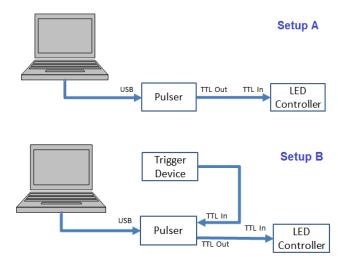

PulserPlus can be used in two additional setups:

- (C) PC Control with trigger in and trigger out to send pulses to additional triggered device.
- (D) SA -Stand Alone mode, triggered or manually activated, no PC needed during operation.

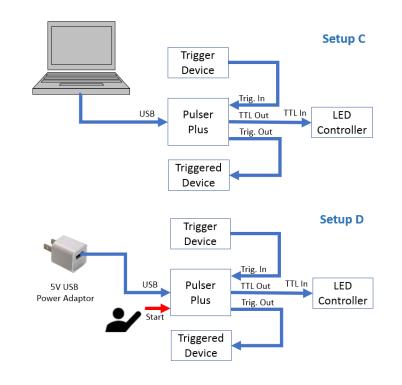

| Main Office            | European Sales Office      | North America Sales Office |  |  |
|------------------------|----------------------------|----------------------------|--|--|
| Phone: +972-72-2500097 | Phone: +44-(0)77-9172-9592 | Phone: +1-(248)-436-8085   |  |  |
| Fax: +972-72-2500096   | Fax: +44-(0)20-7681-2977   | Fax: +1-(248)-281-5236     |  |  |
| sales@prizmatix.com    | sales.europe@prizmatix.com | sales.usa@prizmatix.com    |  |  |
| P.O.                   | B. 244 Givat-Shmuel 54101, | Israel                     |  |  |

#### Software

The software enables easy visual design of the various pulse conditions. The pictures below show the Graphical User Interface (GUI). The upper right side of the GUI shows an example waveform with the legend of user definable parameters. The bottom pane shows the actual TTL waveform programmed with the user settings on the left side.

| File Options Help                                              |                         |           |        |       |       |          |     |            |          |     |
|----------------------------------------------------------------|-------------------------|-----------|--------|-------|-------|----------|-----|------------|----------|-----|
| Group Settings Train Settings                                  | Pulser Plus Settings    | -         | TI P10 | P11 . | P2D   | P21 1    | I.  |            |          | П   |
| Total # of Trains                                              | 10                      |           | Н      |       |       |          |     | ſ          |          |     |
| TI - Train Interval [ms]                                       | 0                       |           | _  l   |       |       |          | 11  |            |          | -   |
| P1D - Pulse 1 Duration [ms]                                    |                         |           | -      | Trai  | in ∦1 |          |     | Train      | #2       |     |
| P1I - Pulse 1 Interval [ms]<br>P2D - Pulse 2 Duration [ms]     | 200                     | -         |        | _     |       | _        |     | _          |          |     |
| P2I - Pulse 2 Interval [ms]                                    |                         |           |        |       |       |          |     |            |          |     |
| Start Sequence                                                 | STOP                    |           |        |       |       |          |     | +          |          |     |
| EXIT                                                           |                         | ò         | 100    | 200   | 300   | 400      | 500 | 600        | 700      | 800 |
| Select COM port: % COM28<br>Select Operation Mode: () (0) Exec | cute pulse sequence aft | ter START | _      | _     | 1     | ime (mse |     | er Plus is | connecte | d   |

**Train Settings Tab** 

The Train Settings tab allows setting of single or bi-phasic pulse timing and pulse repetition creating multiple pulse trains.

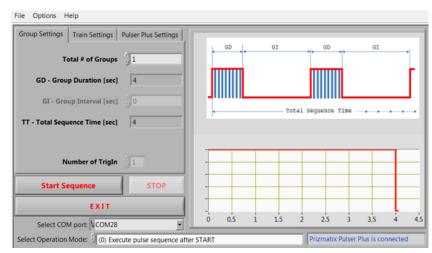

Group Settings Tab

The Group Settings tab allows creation of multiple Groups of Trains, comprising the sequence. The TrigIn parameter defines the number of triggers needed to start sequence if appropriate Operation Mode is chosen.

| Main Office            | European Sales Office       | North America Sales Office |  |  |
|------------------------|-----------------------------|----------------------------|--|--|
| Phone: +972-72-2500097 | Phone: +44-(0)77-9172-9592  | Phone: +1-(248)-436-8085   |  |  |
| Fax: +972-72-2500096   | Fax: +44-(0)20-7681-2977    | Fax: +1-(248)-281-5236     |  |  |
| sales@prizmatix.com    | sales.europe@prizmatix.com  | sales.usa@prizmatix.com    |  |  |
| P.O.E                  | 3. 244  Givat-Shmuel 54101, | Israel                     |  |  |

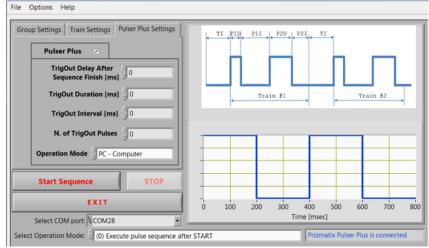

PulserPlus Settings Tab

The Pulser-Plus is an enhanced TTL Pulser that adds stand-alone operation and TTL Trigger-Out.

The PulserPlus tab in GUI allows the user to define all the trigger-out parameters as well as switch between Stand-Alone programming mode and PC Run mode.

The Operation mode selector at the bottom of GUI provides four operation modes (see key features above).

#### Pulser vis. PulserPlus Comparison

| Feature                  | Pulser   | PulserPlus |  |  |
|--------------------------|----------|------------|--|--|
| Independent time base by |          |            |  |  |
| internal microcontroller | •        | •          |  |  |
| Sequence Settings        | <b>♦</b> | •          |  |  |
| Train Settings           | <b>♦</b> | •          |  |  |
| Group Settings           | <b>♦</b> | •          |  |  |
| Trigger In Settings      | <b>♦</b> | •          |  |  |
| Trigger Out Setting      | -        | •          |  |  |
| Stand-Alone Operation    | -        | •          |  |  |
| Settings Files           | <b>♦</b> | •          |  |  |
| Log File                 | <b>♦</b> | •          |  |  |

| Main Office            | European Sales Office      | North America Sales Office |  |  |
|------------------------|----------------------------|----------------------------|--|--|
| Phone: +972-72-2500097 | Phone: +44-(0)77-9172-9592 | Phone: +1-(248)-436-8085   |  |  |
| Fax: +972-72-2500096   | Fax: +44-(0)20-7681-2977   | Fax: +1-(248)-281-5236     |  |  |
| sales@prizmatix.com    | sales.europe@prizmatix.com | sales.usa@prizmatix.com    |  |  |
| P.O.                   | B. 244 Givat-Shmuel 54101, | Israel                     |  |  |

#### **Specifications**

| USB connector        |      | Standard USB Type B |
|----------------------|------|---------------------|
| Signal connectors    |      | BNC                 |
| Output voltage level |      | TTL                 |
| Minimum pulse width  | msec | 1                   |

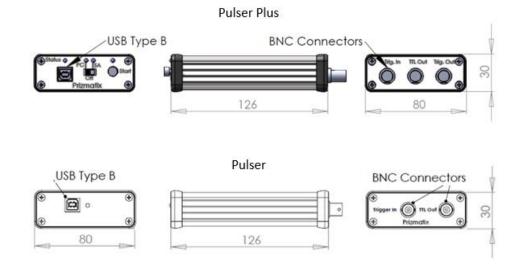

Dimensions in mm

#### **Ordering Information**

\_

| Item Description                                                 | P/N           |  |
|------------------------------------------------------------------|---------------|--|
| Programmable pulse train generator for use with Optogenetics-LED |               |  |
| or other light sources.                                          |               |  |
| Connectors: USB, TTL Out, Trigger In                             | Dulaar        |  |
| Included:                                                        | Pulser        |  |
| 1 x USB Type A cable                                             |               |  |
| 1 x BNC-BNC cable                                                |               |  |
| Programmable pulse train generator for use with Optogenetics-LED |               |  |
| or other light sources.                                          |               |  |
| Connectors: USB, TTL Out, Trigger In, Trigger Out                |               |  |
| Included:                                                        | PulserPlus    |  |
| 1 x USB Type A cable                                             | r uisei r ius |  |
| 1 x BNC-BNC cable                                                |               |  |
| Not included: Power adaptor for Stand-Alone operation. Any USB   |               |  |
| power adaptor can be used                                        |               |  |

| Main Office            | European Sales Office      | North America Sales Office |  |  |
|------------------------|----------------------------|----------------------------|--|--|
| Phone: +972-72-2500097 | Phone: +44-(0)77-9172-9592 | Phone: +1-(248)-436-8085   |  |  |
| Fax: +972-72-2500096   | Fax: +44-(0)20-7681-2977   | Fax: +1-(248)-281-5236     |  |  |
| sales@prizmatix.com    | sales.europe@prizmatix.com | sales.usa@prizmatix.com    |  |  |
| P.O.                   | B. 244 Givat-Shmuel 54101, | Israel                     |  |  |